# Program #3 - Maybree the Menu Builder

*Maybree creates Java code that builds a menu*

Logistics:

- Due: **Wed Feb 25, 2015**
- Worth: **6 points**(6% of your class grade)
- **1. Description**

The input to Program #3 is the user's specification of a menu system. The output is a Java class that implements that menu. Like this:

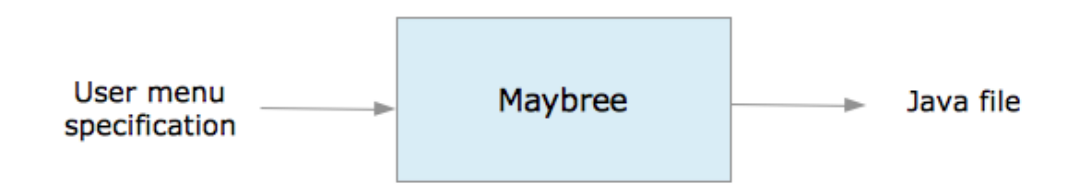

For example, if the user specifies that a class name TestFrame be created with menus Testy, File, and Edit, then running the Java file created by Maybree will look like this:

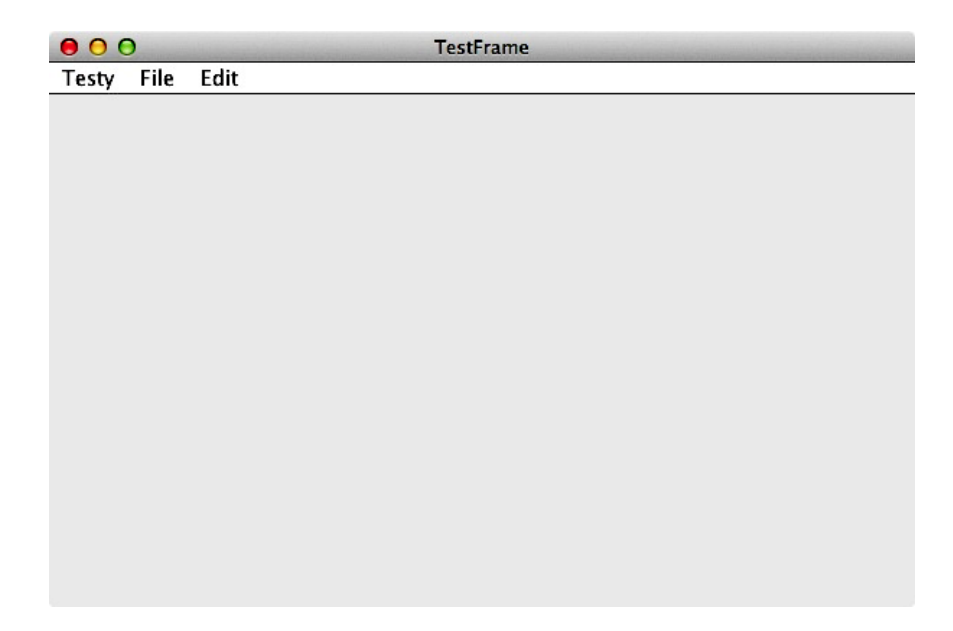

**2. Implementation**

Well, Program #3 has two primary design issues: input and output. Maybree is a console program that asks for the input file and then rolls.

#### 2.1. Input file

We need to design a file that allows the user to specify his menu system and the options he wants to control the Java Maybree produces. Maybe something like this?

```
# This is a comment.
ClassName TestFrame
ActionListener TestListener
IncludeMain true
Menu Testy About Quit
Menu File Open Save Close
Menu Edit Copy Cut Paste
```
About this file:

- We have the standard # comment character.
- Blank lines are ignored.
- The first string in a line is (sort of) the command, then the arguments.
- Some commands are simple name, then value: ClassName, ActionListener, and IncludeMain.
- Menu is a complex command. The first string is the menu name. The remaining strings (if any) are menu items.

*[Am I missing anything?]*

All commands are optional. The commands and their default values are:

- **→ ClassName** the name of the class we're creating (and the name of our file will be ClassName.java). Default: MaybreeExample.
- **→ ActionListener** the name of the private class we'll use as ActionListener. Default: MaybreeListener.
- → **IncludeMain** if true, then a tiny main() is added to the bottom. If false, then no main(). Default: false.
- → **Menu** specifies a menu and its items. Obviously, there can be multiple Menu commands in a file. Default: Maybree menu with one menu item, Exit.

#### 2.2. Output file

We need to design the structure of the Java files we write. The best way to do this is to code up a simple menu and understand the structure of the Java file. We'll talk about this in class.

#### Details:

- Ideally, the user's choices will be located in one spot (variables in the ctor?) and the rest of the code Maybree creates will use those choices.
- You need a JFrame to have a menu. You can design your class using either inheritance (is-a JFrame) or composition (has-a JFrame). Your choice.
- Ideally (again), you won't need a method for each menu you create: buildTestyMenu(), buildFileMenu(), buildEditMenu(). Perhaps, you can create 1 method for all three that accepts as parameters the menu name and its items.
- Your listener should just print the menu item chosen.
- Of course, your output file must compile and run without errors.

## 2.3. Test cases

Once we are totally set on the input file specification, then I'll create a test suite for you to run.

One of my test files will be empty. Since all commands are optional, what does a menu with all the defaults used look like?

## **3. Grading**

Create a program3folder in your k: drive.

Place these files in that folder:

- A README file describing the state of your program.
- All the Java files that comprise your Program #3 solution
- $\bullet$  A test folder of your Program #3 test results... the Java files you created
- **NEW** I have 4 tests for you to run. Please create one interesting test yourself.

All your code must follow our 161 Coding Guidelines. Your code must be **beautiful**! Ugly code will be penalized with a 0-100% reduction in points. A program that doesn't even compile is worth 0 points.

Good luck with Maybree! thanks… yow, bill

#### **PS Some Program #3 design notes++**

**Important** - I will **not** be moving the deadline on Program #3 past Wednesday. We can't do this because of Friday's impending Exam #2!

**My Javadoc**

I have posted the Javadoc of my solution here:

[wtkrieger.faculty.noctrl.edu/csc161/program3/javadoc/](http://wtkrieger.faculty.noctrl.edu/csc161/program3/javadoc/)

Your solution may differ.

**Some psuedo-code**

Here's the pseudo-code of my  $main()$  in Program03:

```
main() {
     ask user for input file name
     create Maybree
     read the user's input file
    write the java
```

```
}
```
In Maybree, reading the user's menu spec file might involve:

- I used a BufferedReaderand readLine(). You might prefer using Scanner.
- I used PrintWriter and println() to write my output file.
- $\bullet$  I split each input line into tokens using  $string.split()$ . The first token is the command, and so on.
- You might use  $stringBuilder$  to create large strings, one piece at a time.

Check Snippets for: PrintWriter, String.split() and StringBuilder.

If you create a target Java file with markers (\$MAYB1, \$MAYB2, etc) signifying lines that need to change, then your  $writeJava()$  pseudocode is something like this:

```
open input target file
open an output PrintWriter
for each input line {
      if( line.startsWith( "$MAYBREE1")) {
           write public class XXX to output file
      }
      else if( line.startsWith( "$MAYBREE2")) {
          write correct ctor to output file
      }
      . . .
      else {
          echo line to output file
      }
}
```